## **Colorado Rocky Mountain School**

#### **Canvas Parent Account**

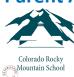

## How do I Log Into the Canvas App

CRMS uses a program named Canvas for our Learning Management System (LMS). In Canvas you will be able to Observe your students class work and grades. We have created accounts for your and set a password. Once you have installed the Canvas Parent App please use the instructions below to log into the app.

#### **Login Information:**

**Username/Email:** This is the email address you provided CRMS **Password:** This is the primary phone number you provided CRMS

If you have any question or issues with your account, please contact Eric Krimmer <a href="mailto:ekrimmer@crms.org">ekrimmer@crms.org</a> and we will help you along in the process.

# **Open App** Open your device and tap the Canvas Parent icon. Canvas Parent **Find Your School** To find your institution, tap the **Find my** school button. Find my school Canvas Network **NEXT Find Institution** What's your school's name? Enter the name of your institution or school district. When the full name appears in the crms search list, tap the name. Colorado Rocky Mountain You can search with CRMS or Colorado Rocky School-CRMS-Parents **Mountain School** Colorado Rocky Mountain School-CRMS-Teachers/Students Can't find your school? Try typing the

# Look for the CRMS options when you search:

As you type the school name in the search you will see two options for the school.

Choose Colorado Rocky Mountain School-Parents as shown to the right.

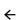

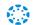

**NEXT** 

### What's your school's name?

<u>crms</u>

Colorado Rocky Mountain School-CRMS-Parents

Colorado Rocky Mountain School-CRMS-Teachers/Students

Can't find your school? Try typing the

# **Login Credentials**

- Your Email is the email we have on file
- Your Password is the primary telephone number we have on file.

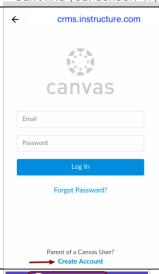

#### **View Parent App**

View your linked student in the Canvas Parent app

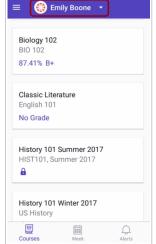